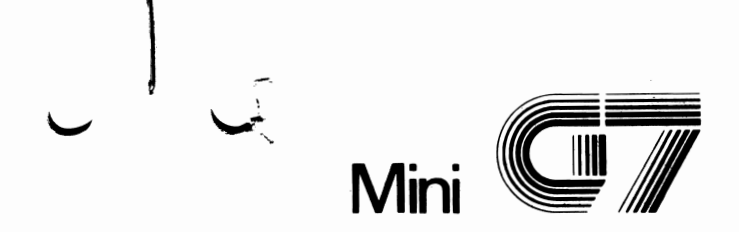

÷.

# **User's Operation Manual**

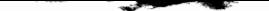

Though every effort has been made to ensure accuracy, this manual may include technical or typographical errors. Contents of this manual may be changed from time to time due to product improvement. These changes will be incorporated in new editions of this manual. We disclaim liability for any changes errors or omission.

#### FCC Notice

Warning. This equipment generates and uses radio frequency energy and if not installed and used properly, that is, in strict accordance with manufacturer s instructions. may cause interferences with radio and television reception. It has been type tested and found to comply with the limits for. a Class B compauting device in accordance with the specifications in Subpart  $J_{\nu}$  of Part 11:5 of FCC Rules, which are designed to provide reasonable production against such interference in a residential installation However, there is no quarantee that interference will not occur in  $\sim$ particular installation. If this equipment does cause interference to radio or television reception, which can be determined by turning the equipment eff and on, the user is encouraged to try to correct the interference by one or more of the following measures

- Reorient the receiving antenna.
- Relocate the computer with respect to the receiver.
- Move the computer away from the receiver.
- Plug the computer into a different outlet so that the two devices are on different branch circuits.
- If necessary, the user should consult the dealer or an experienced radio/television technician for additional suggestions. The user may find the following booklet prepared by the Federal Communications Commission helpful "How to identify and Resolve Radio TV interference problems" This booklet is available from the U.S. Government Printing Office. Washington, DC20402, Stock No. 004 000 00345-4.

Please note In order for an installation of this product to maintain compliance with the limits for a Class 8 device, shielded cables must be used for the connection of any devices external to this product.

TM IBM PC/X T/AT are registered trademarks of International Business Machines Corporation. Microsoft is a registered trademark of Microsoft Corporation. Hercules Graphics is a registered trademark of Hercules Computer Technology,

# CONTENTS PAGES

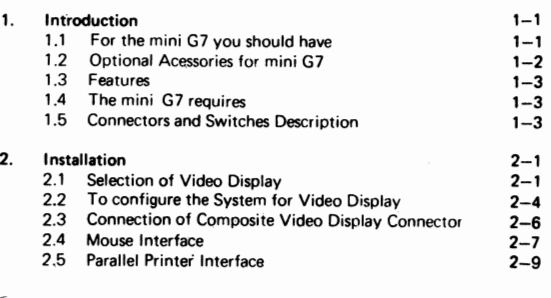

# Appendix A Mouse Interface A-1

Appendix B Specifications  $B-1$ 

,..

#### Introduction  $\mathbf{1}$

Welcome to your mini G7 system, the Leading Edge Multi-Display I/O Adapter Series.

The mini G7 and its accessories are designed to replace color graphics adapter, monochrome display adapter, Hercules monochrome graphics adapter, parallel printer adapter and mouse adapter

### 1.1 For the mini G7 you should have

\*A mini G7 Multi-display and I/O Adapter

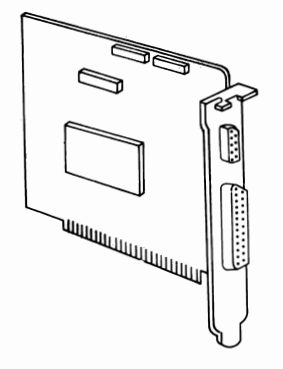

\*A mini G7 User's Operation Manual

o MANI. o

\  $\overline{\phantom{0}}$  1.2 Optional Accessories for mini G7

G7·P9 Composite Video display and Mouse Cables with Con-· nectars and Bracket

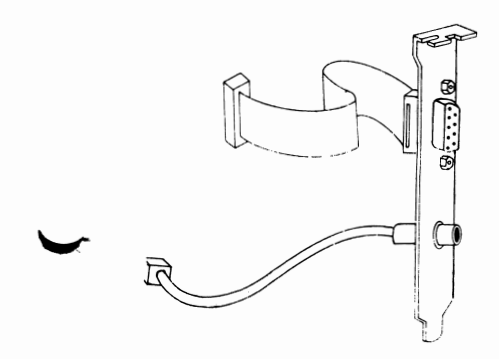

G7-P2 G7-Mouse

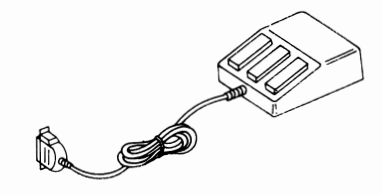

### 1.3 Features of the mini G7

- (1) IBM Color Graphics Adapter compatible. (Support 640x200 four colour graphics mode)
- (2) IBM Monochrome Display Adapter compatible.
- (3) Hercules Monochrome Graphics Adapter compatible.
- (4) Microsoft Mouse Adapter compatible.
- (5) IBM Printer Adapter compatible.
- (S) Support NTSC system televisions and color monitors.
- (7) Support Composite Monochrome monitors.

# 1.4 The mini G7 requires:

• An IBM PCIXT/AT or compatible computer system . • A monitor.

### 1.5 Connectors and Switches of mini G7

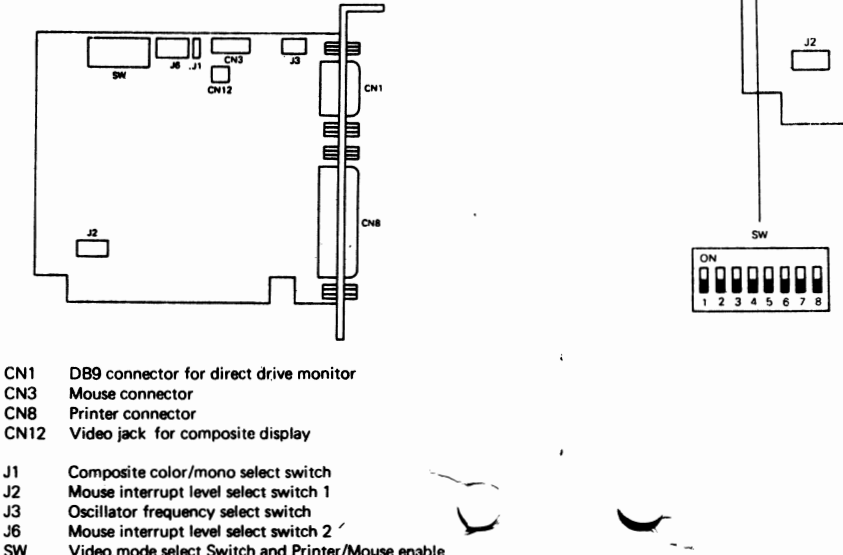

SW Video. mode select Switch and Printer/Mouse enable Switch

# .2. Installation

2.1 Selection of Video Display

Set the jumper and switch on the mini G7 for video display. accordingly

,.

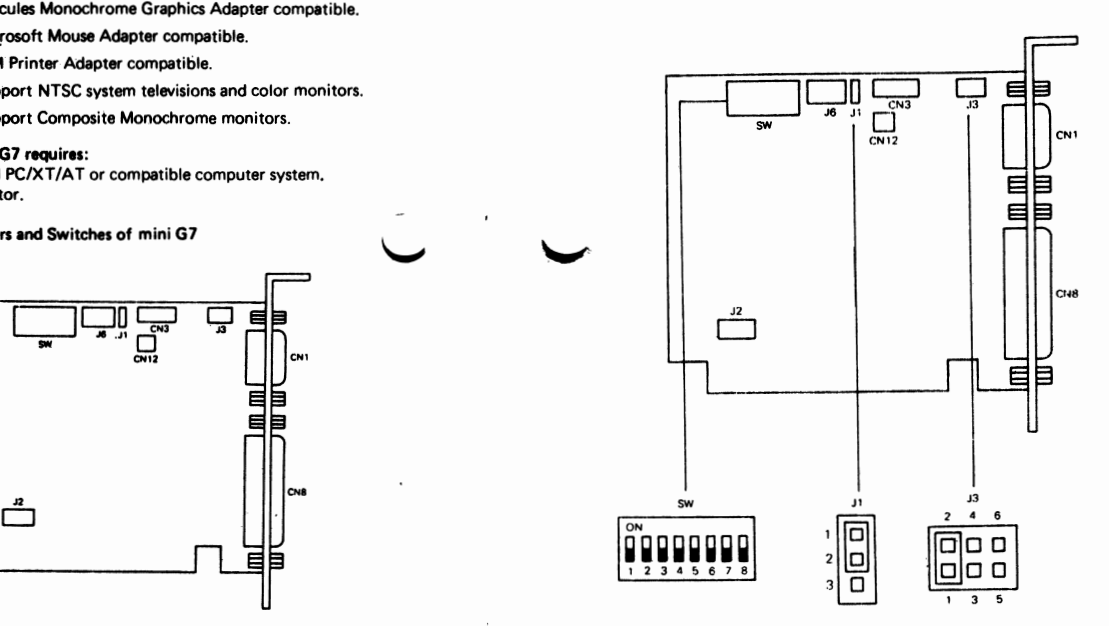

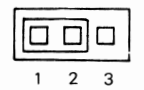

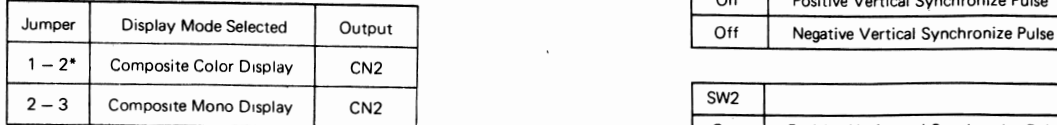

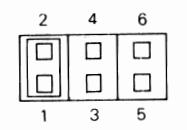

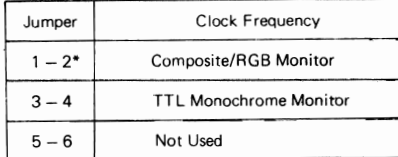

# " Default Setting

**SW Setting J1 Setting** 

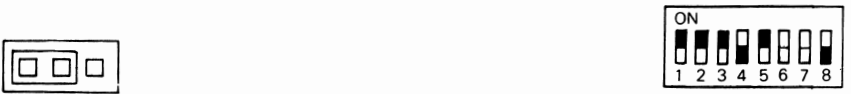

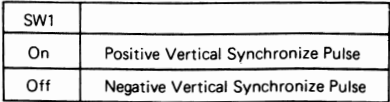

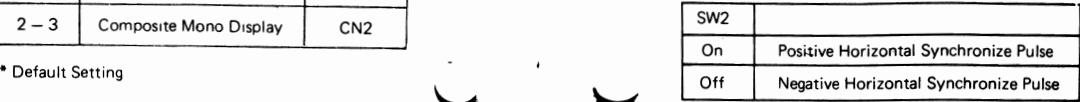

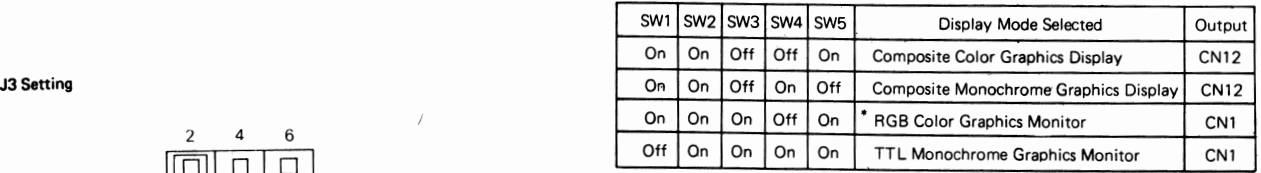

3 5 SW8 Not Used

- **\* Default setting** 

 $\ddot{\phantom{0}}$ 

# 2.2 To configure the system for Video Display

Set the switch on the system for the video display option accordingly

#### **WARNING:**

Turn off the power of the system before you alter any switch setting.

(i) For the IBM PC/XT, you have to set the switch SW1 position 5 and position 6 according to the following  $table -$ 

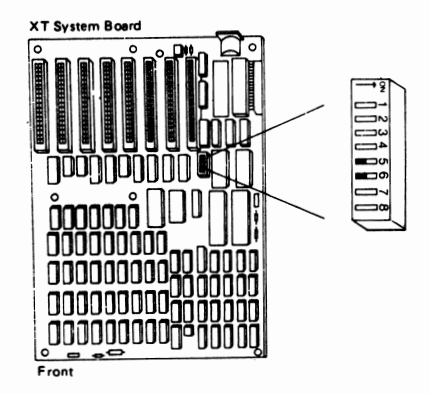

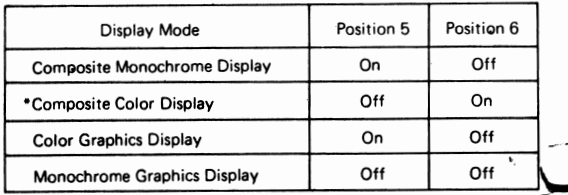

٠

 $\bullet$ 

\* 40x25 text mode

(ii) For the IBM PC/AT, set the display switch as indicated below and run the SET UP PROGRAM in the IBM AT diagnositics diskette.

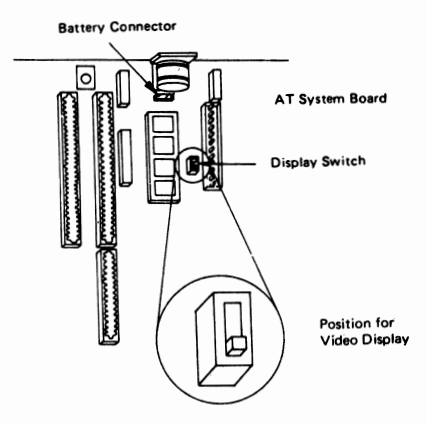

 $\hat{\mathbf{r}}$ 

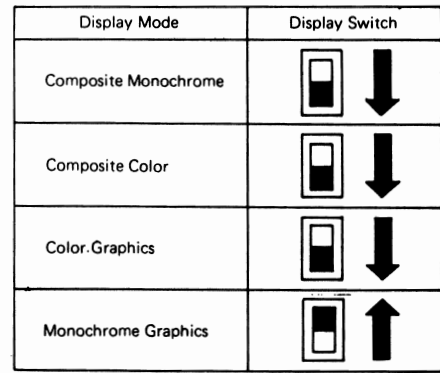

### $2 - 4$

### 2.3 Connection of Composite Video Display Connector 2.4 Mouse Interface

of 2-ways Cable (the lower one) on the bracket to the dealer. Video Connector. CN12. on the mini G7 adapter. G7-P9 is available from your local dealer.

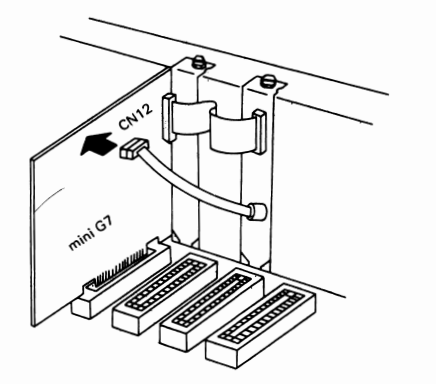

(ii) Connect the Composite Color/Mono display monitor to the video jack (the lower one) on the bracket.

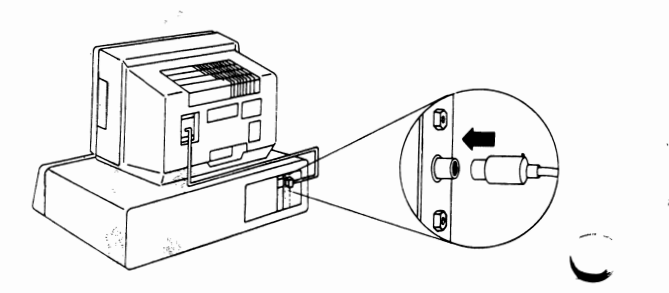

 $\sum_{i=1}^{n}$ 

Your mini G7 has a built-in Microsoft Mouse compatible (i) In order to have the composite video display, you should interface. You need to have an optional accessory G7-P2<br>have optional accessory G7-P9 connect the connector (G7-Mouse) to work with. G7-P2 is available from your local

> (i) For using the mouse, make sure that jumper J2 and jumper J6 are set at the same interrupt level. Normally, there is no need to change the interrupt level of the mouse unless the selected interrupt level is already used by other devices.

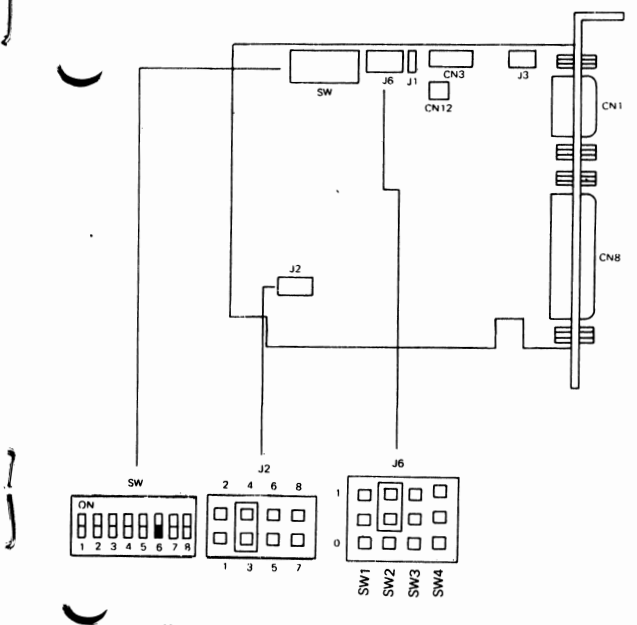

WARNING: In IBM PC/AT, set the jumpers J2 to other interrupt position. Abnormal operation may be caused if interrupt 2 is selected.

#### **Setting the interrupt Jumper**

**Interrupts are temporary breaks In the sequence of a proyram**  caused by various input/output devices such as printers, **plotters, disk drivers and keyboard No two devices connected to the same computer can use the same interrupt level. You must specify a mouse mterrupt that does not Interfere with the other devices connected to your computer** 

**Use the following list and table to determine how you should set the mouse Interrupt level** 

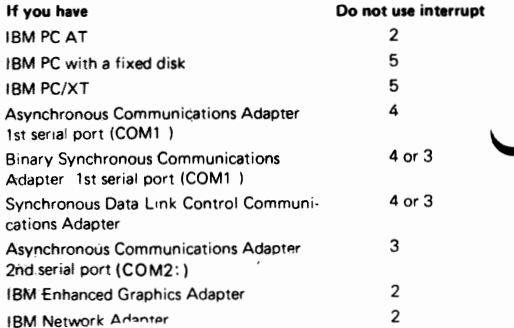

The Setting of SW, J2 and J6 are as follows:

# **SW** Setting

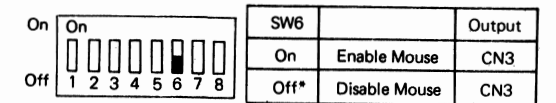

J6 setting:

÷

x

Ł

 $\hat{\mathbf{s}}$ 

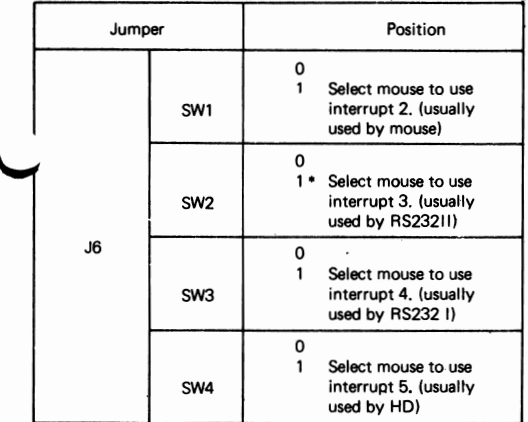

J2 setting:

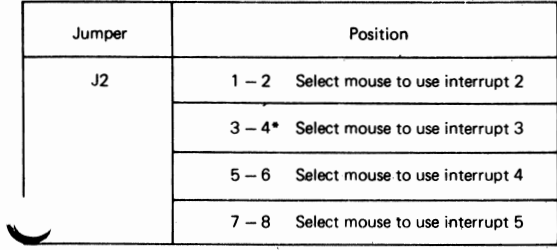

" Default,setting

(i) The followings are switch settings for the parallel printer **interface** 

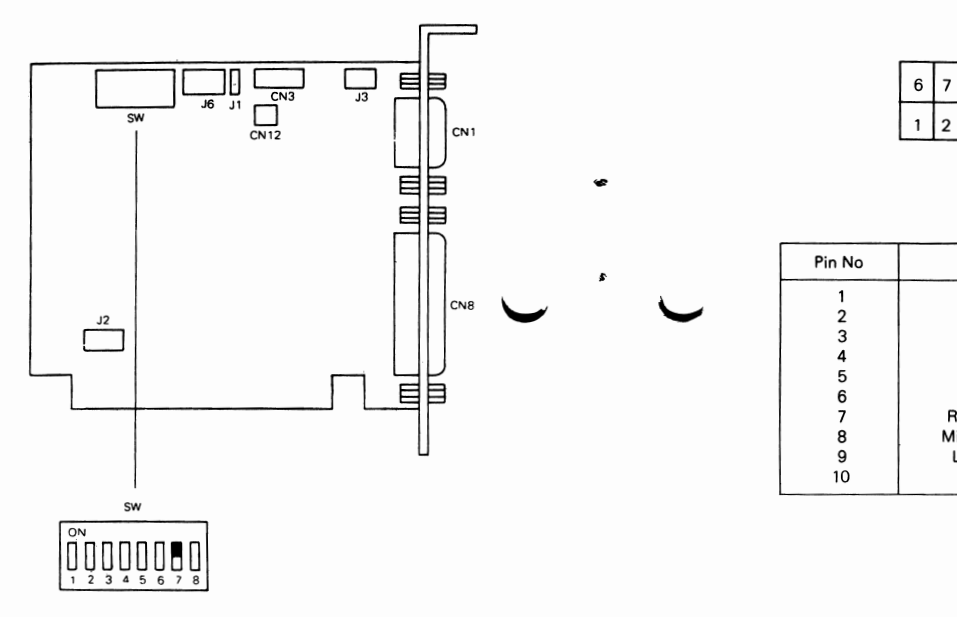

 $\bullet$ 

 $\clubsuit$ 

## SW

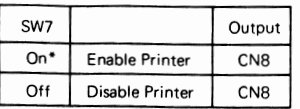

**\* Default setting** 

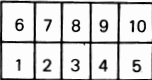

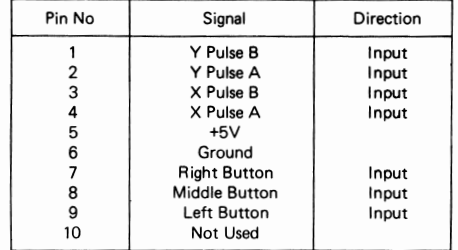

# **Appendix B Specifications**

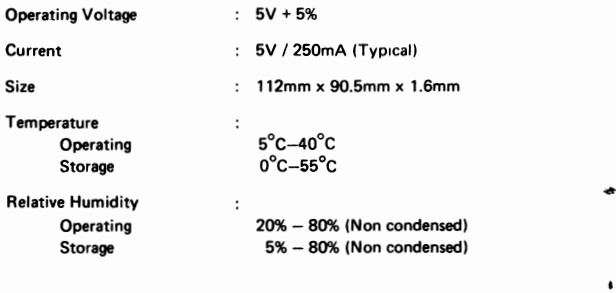

**Note: Due to engineering improvements, specifications are subject to change without further notice.** 

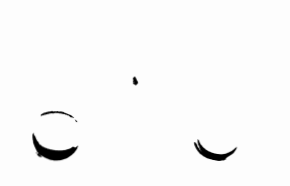

 $\bullet$